## **Для перевода сайта в режим "Версия для слабовидящих" используется изменение размера текста.**

**В браузерах Internet Explorer, Mozilla Firefox, Google Chrome, Opera используйте сочетание клавиш:**

*Увеличить Ctrl + "+", Уменьшить Ctrl + "-"*

## **В браузере Safari:**

*Увеличить Cmd + "+", Уменьшить Cmd + "-"*

## **Ниже приведены часто используемые сочетания клавиш для удобной работы в браузерах с использованием клавиатуры**

**Сочетание клавиш для Internet Explorer, Mozilla Firefox, Google Chrome, Opera**

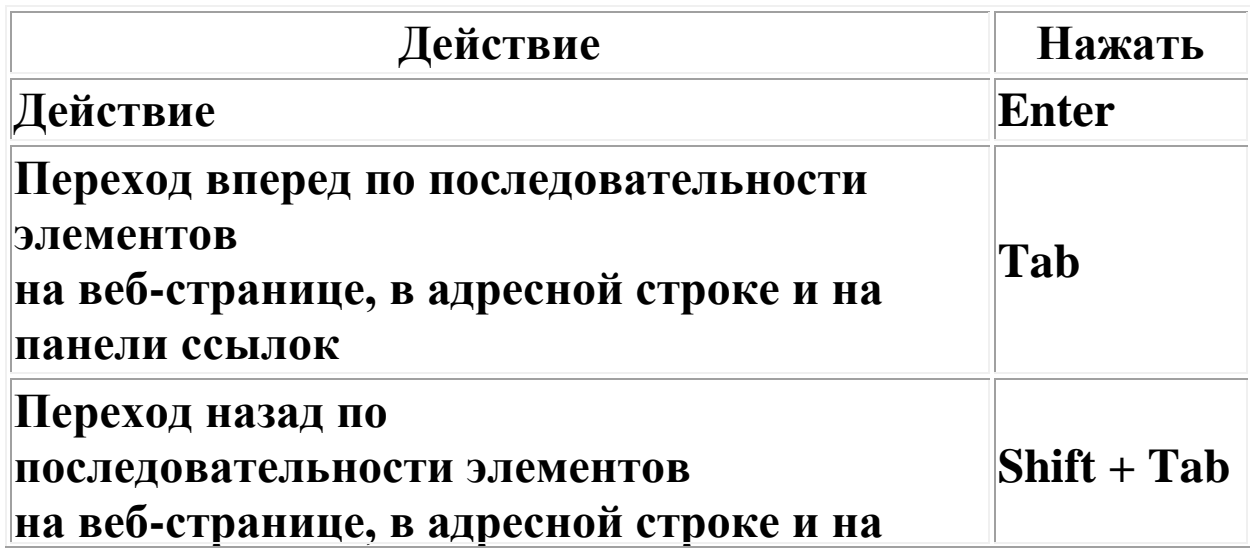

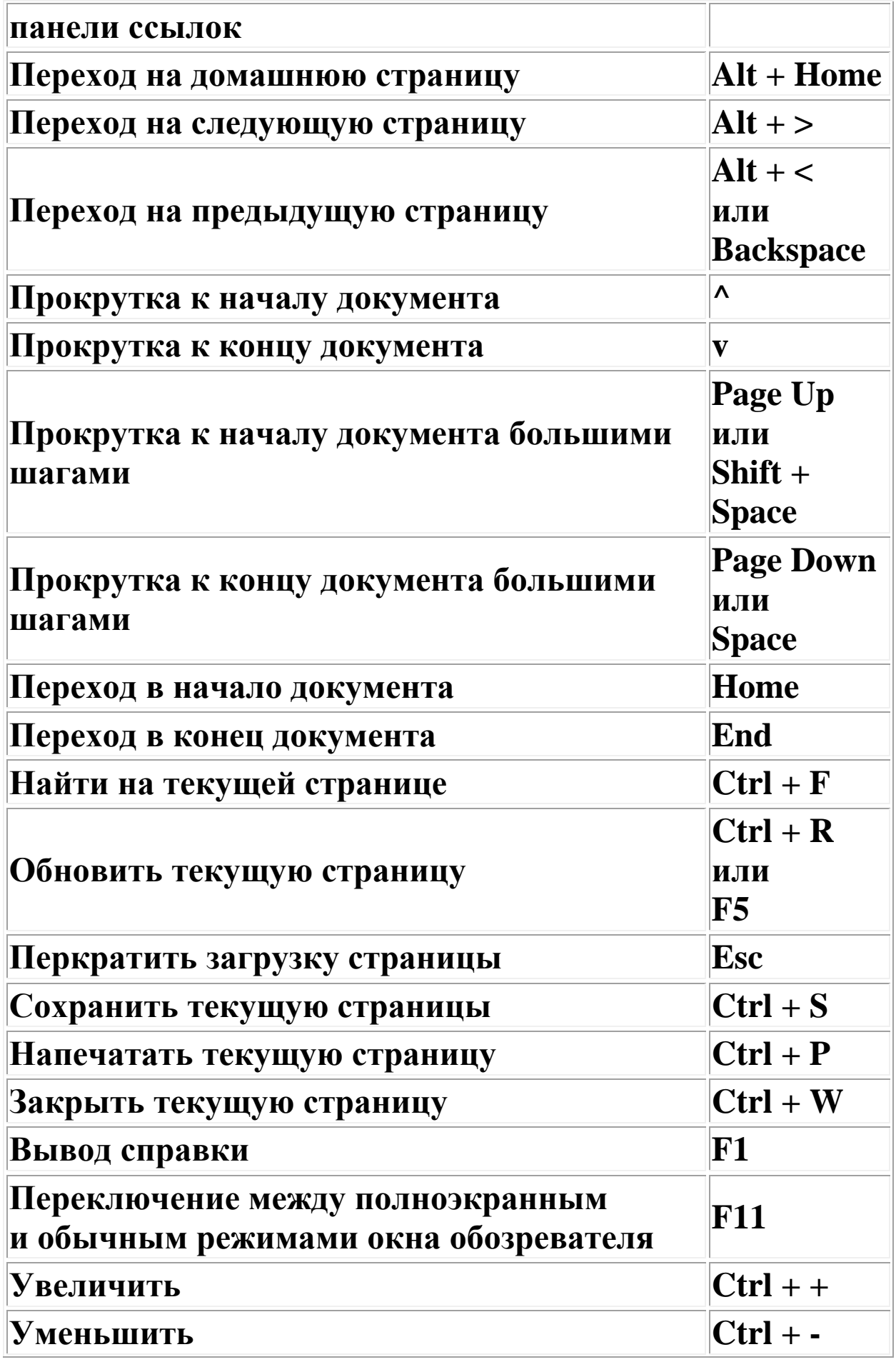

## **Сочетание клавиш для Safari**

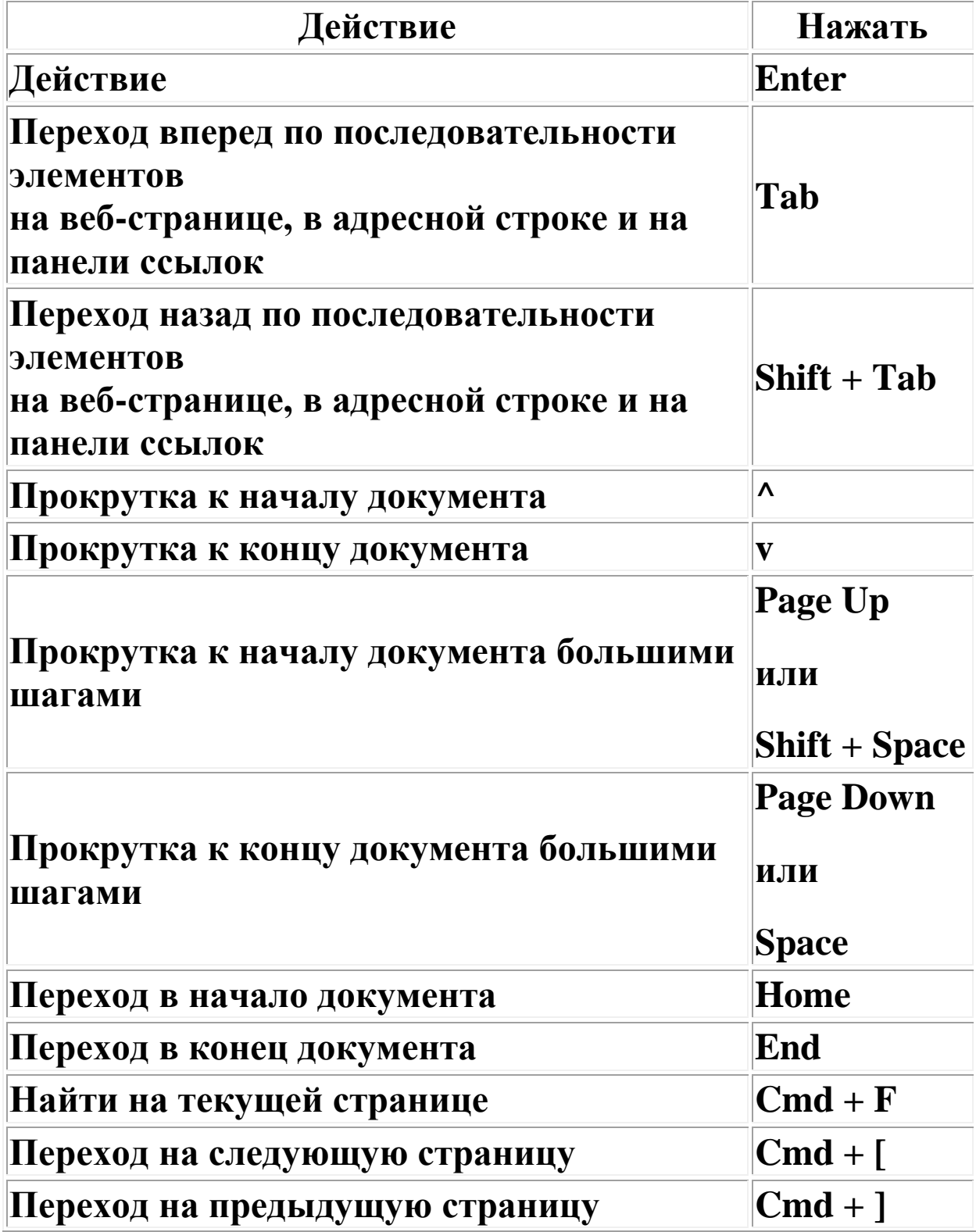

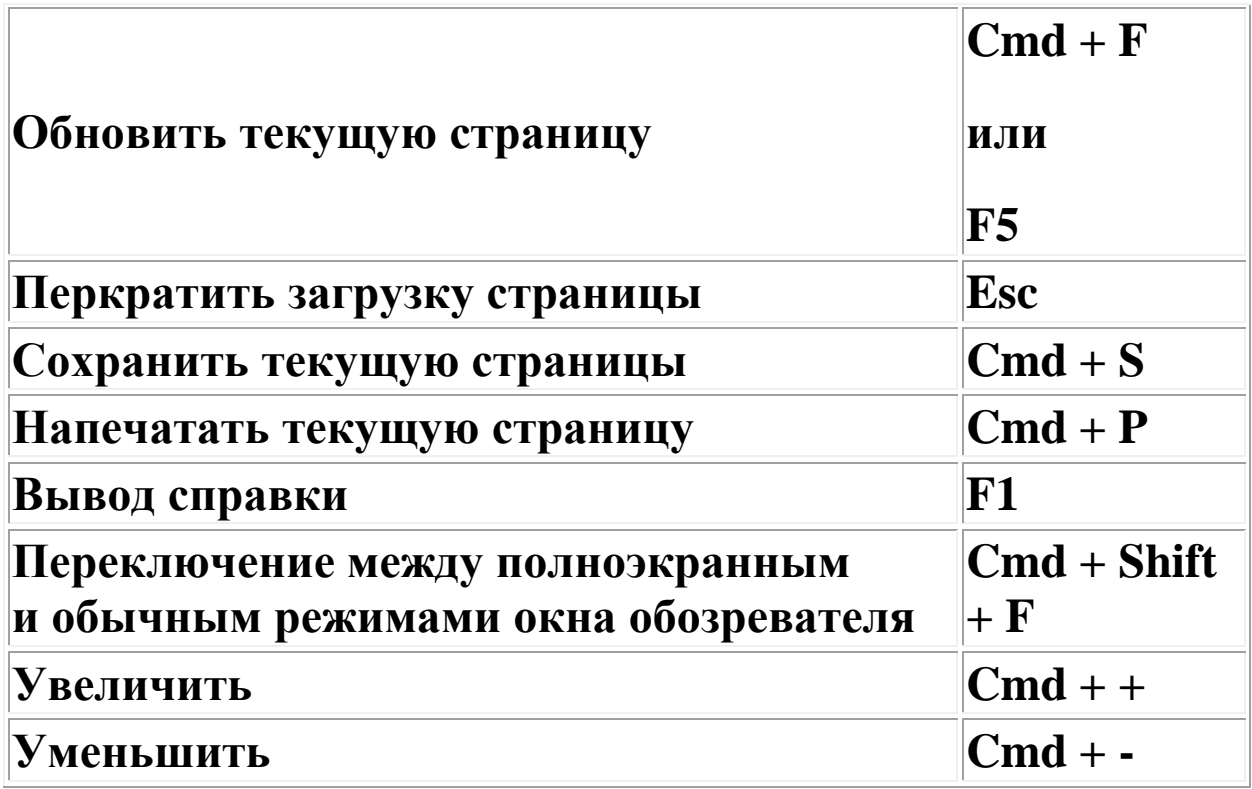